## Access PEHP's New FLEX\$ Dashboard

You now have direct access to the new PEHP FLEX\$ Dashboard, at <a href="mailto:pehp.wealthcareportal.com">pehp.wealthcareportal.com</a>.

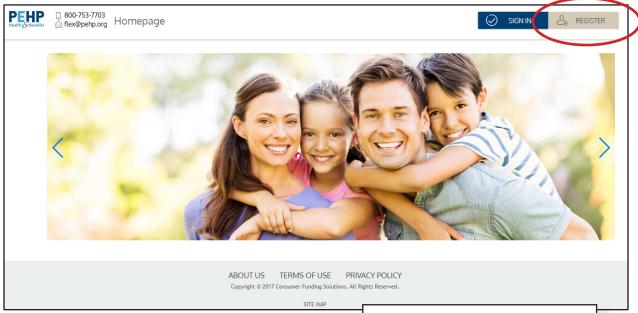

## **HOW TO REGISTER**

- » Click the **REGISTER** link at the top right corner.
- » You must have a valid email on file for registration.
- » If the email address on this screen is blank or is believed to be incorrect, or you receive an error at any time during the registration process, please contact PEHP Customer Service at 801-366-7703 or email <a href="mailto:flex@pehp.org">flex@pehp.org</a>.

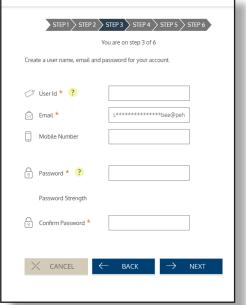

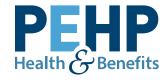